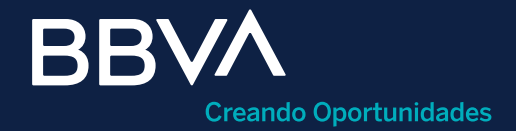

# Activar Protección de cheques

Guía rápida para la activación de protección de cuenta de cheques en BBVA Net Cash.

Horario de operación: Disponible 24/7 para las opciones de captura e importación "mismo día" y de lunes a viernes de 07:00 a 18:00 horas para el alta por importación "día siguiente".

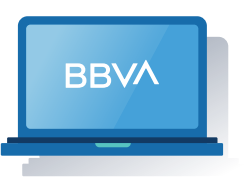

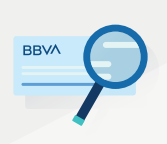

#### ¿Qué es la Protección de cheques?

Característica de la cuenta sin costo para reducir el riesgo de fraudes por falsificación, clonación, extravío o robo de tus cheques.

#### Requisitos previos a operar

- Login a BBVA Net Cash.
- Tener una cuenta de cheques en moneda nacional o dólares asignadas al servicio de protección de cheques
- Facultades de operación asociadas al usuario que pretende operar (consultar guía rápida de módulo de administración y control).

### Paso 2: Llenado de campos de la operación.

Agregar cuenta: Dar clic en agregar para visualizar tu cuenta en el detalle de la operación.

Crear operación: Dar clic en crear para generar el folio de operación.

## Paso 3: Creación y envío de la operación

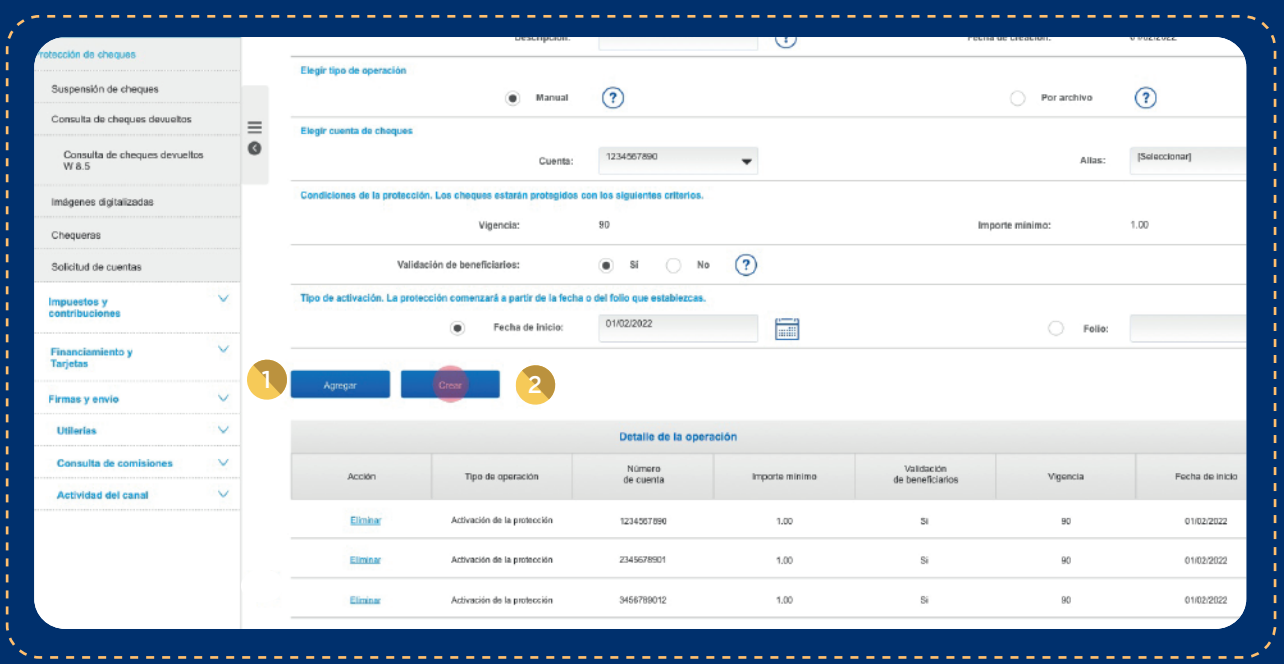

- 1 **Descripción:** (Alfanumérico 30 caracteres). Ingresar descripción o nombre del lote que a agregar.
- 2 **Elegir tipo de operación:** Seleccionar la forma como desea proteger el lote: manual o por archivo.
- 3) Número de cuenta: (MXN / USD). Seleccionar la cuenta a la cual se le activará la protección de cheques.
- 4. **Alias:** Seleccionar un nombre para facilitar la identificación de una cuenta.
- 5 Validación de beneficiario: Permitirá verificar la identidad de quien se presente como beneficiario de tus cheques, solicitando una identificación oficial.
- Tipo de activación: En este campo dermina el tipo de activación con la cual se desea que inicie la protección de cheques, ya sea por fecha o folio. 6

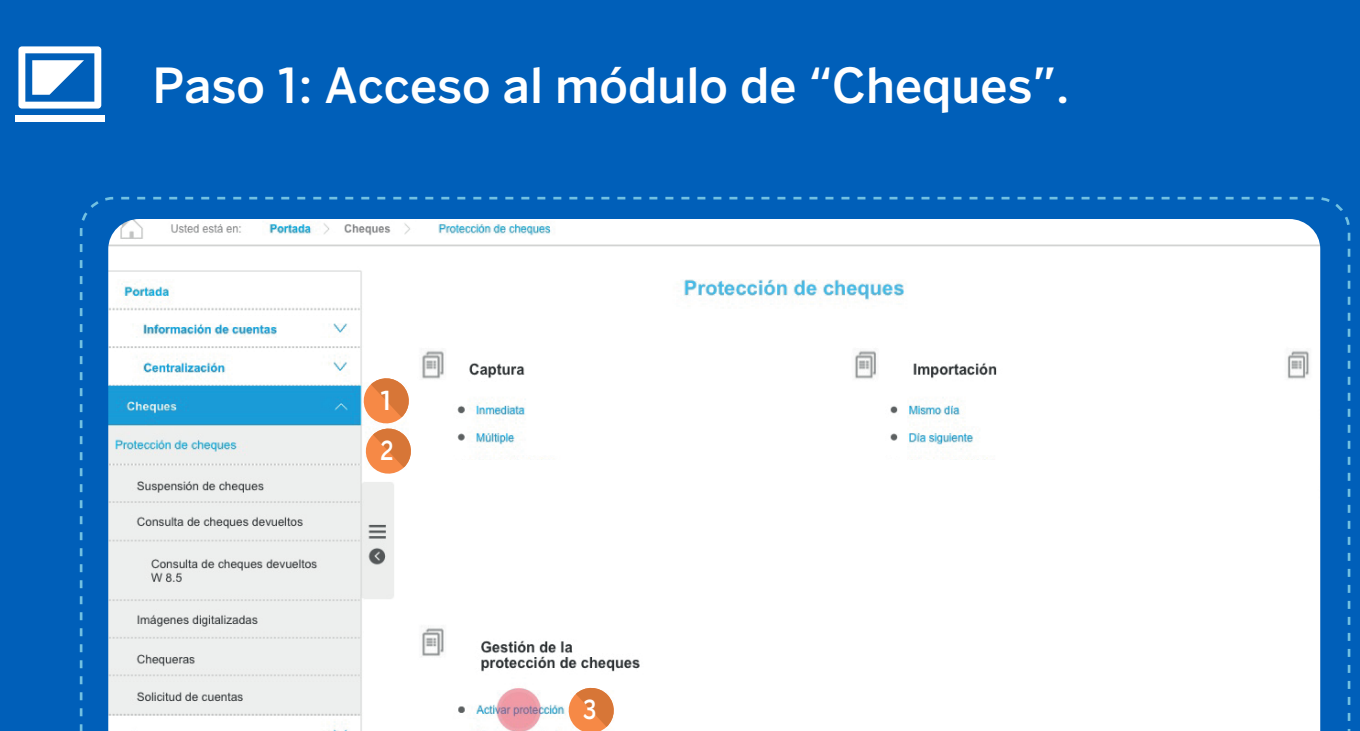

- Clic en el menú "Cheques". 1
- Clic en el submenú "Protección de cheques". 2
- Clic en la opción "Activar protección". 3

Firma: Deberás ingresar los elementos: Clave de operaciones: Clave de operación del usuario. Clave ASD: Clave ASD del Token asignado al usuario. Finalmente haz en clic en "Aceptar" para procesar la transacción.

Enviar operación: Dar clic en enviar y revisa datos de la operación. 4

> Si necesitas orientación adicional a la de esta guía, puedes consultar el manual en la sección Herramientas de apoyo > Manuales > Cheques > Protección de cheques" o comunícate al teléfono 55 1998 8080 para que un asesor te atienda de lunes a viernes de 07:00 a 20:00 horas y sábados de 09:00 a 14:00 horas, desde cualquier parte de la república.

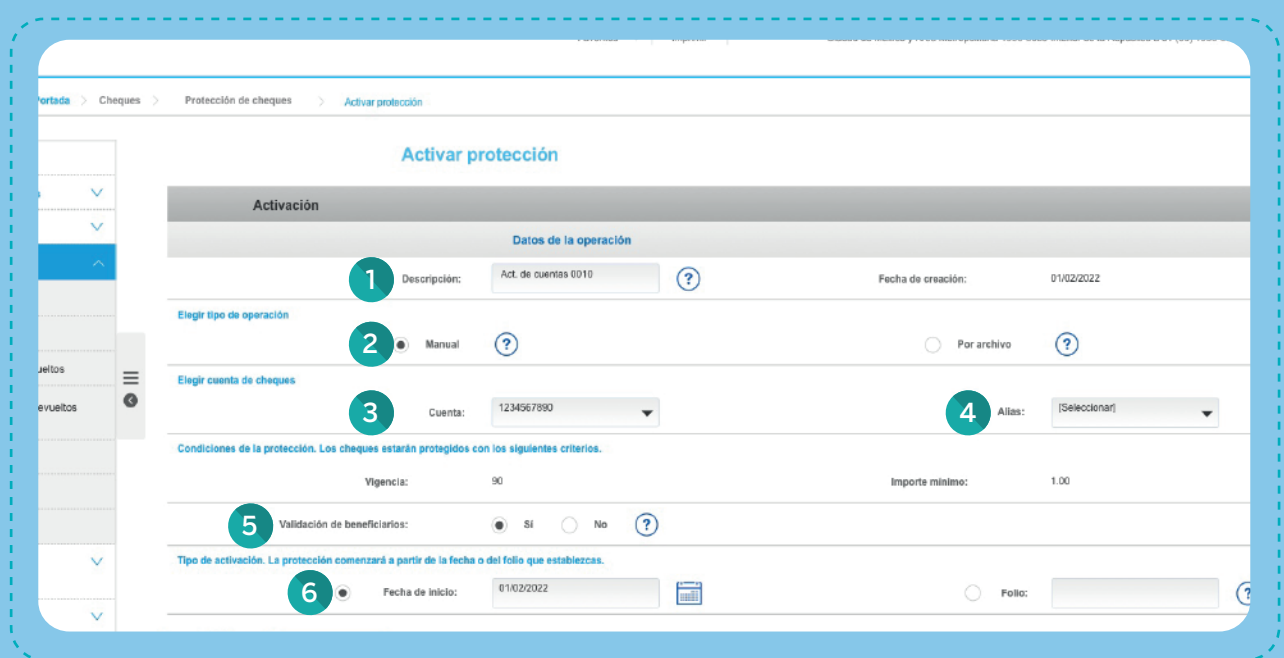

1

2

3

5

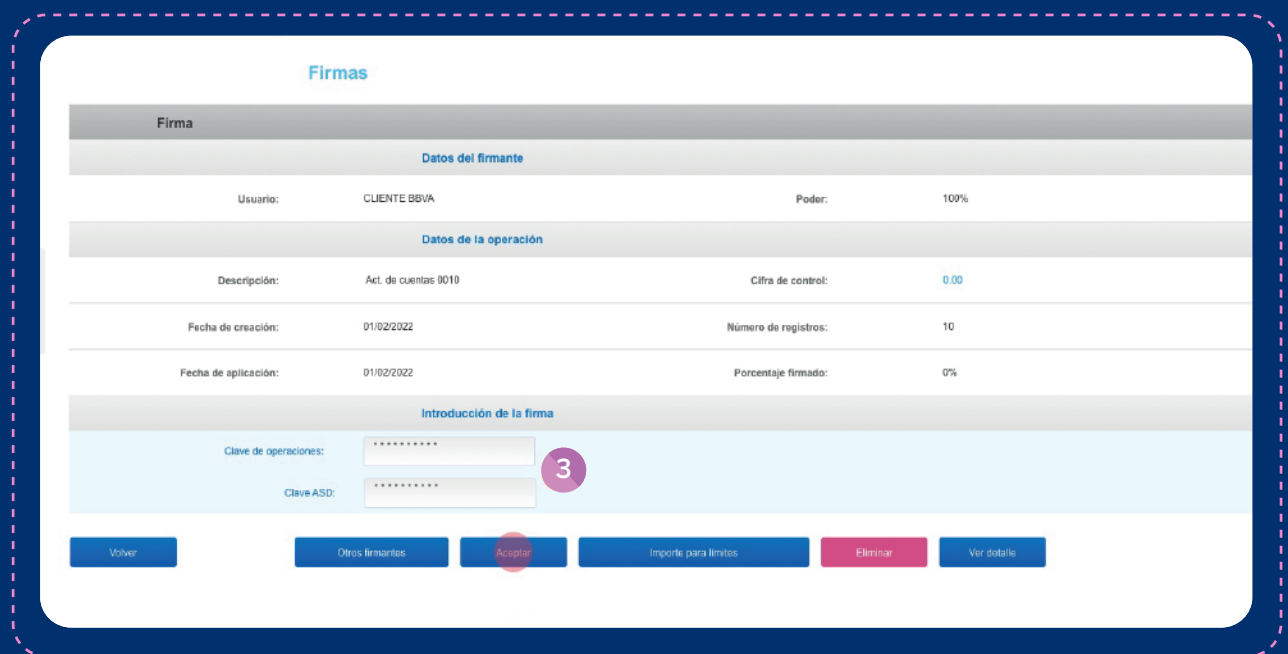

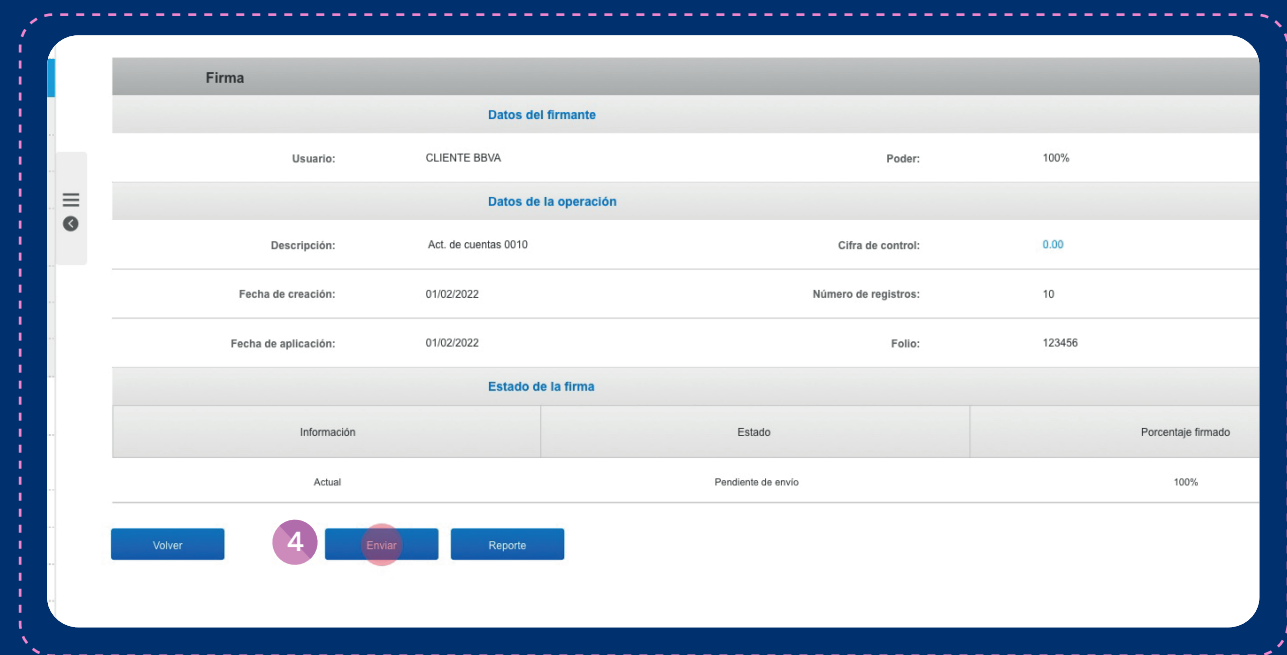

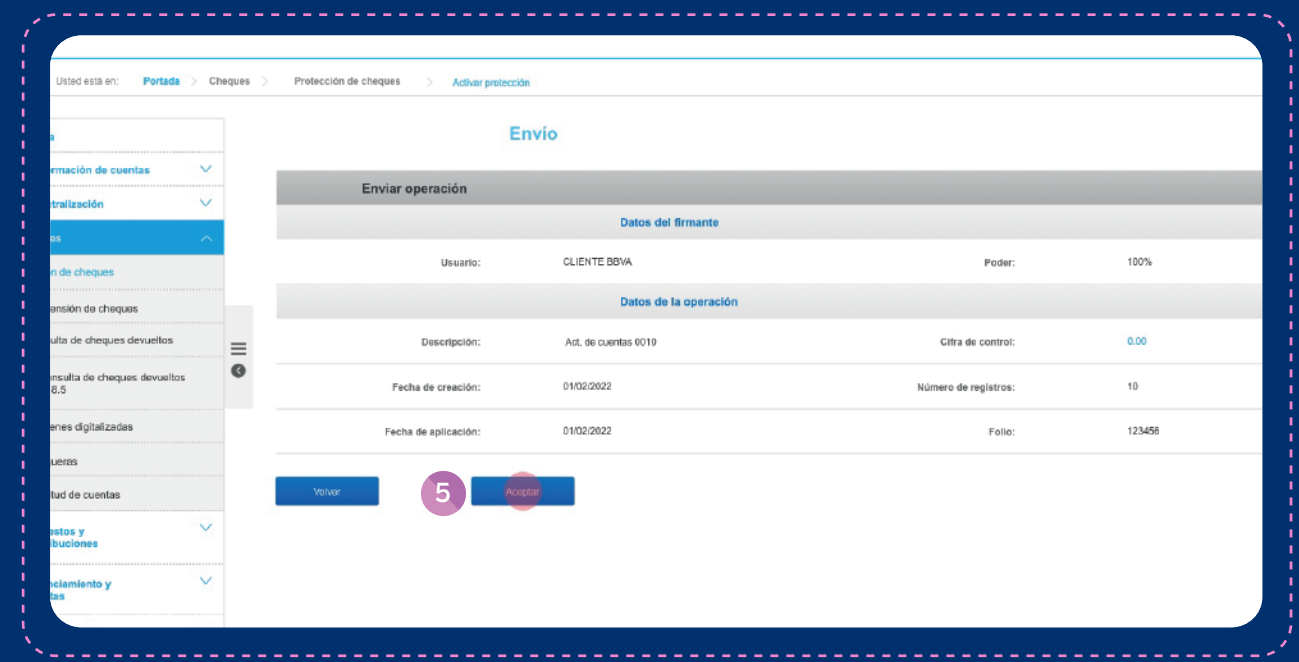

Aceptar: Dar clic en aceptar para confirmar el envío de la operación.

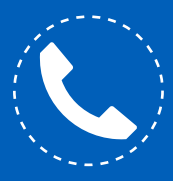